# PRÁCTICA 2.- Instalación de un cliente RSS en Windows o GNU/Linux. Comprueba la funcionalidad del mismo.

## Instalamos el cliente RSS

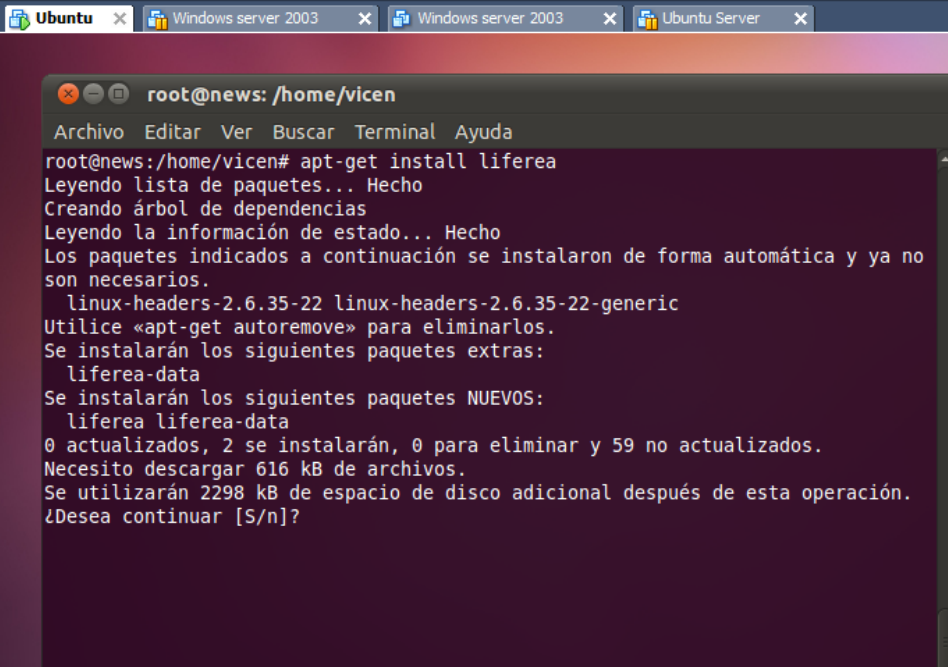

Vamos a Aplicaciones, internet, liferea

### 2º ASIR UD9-SRI

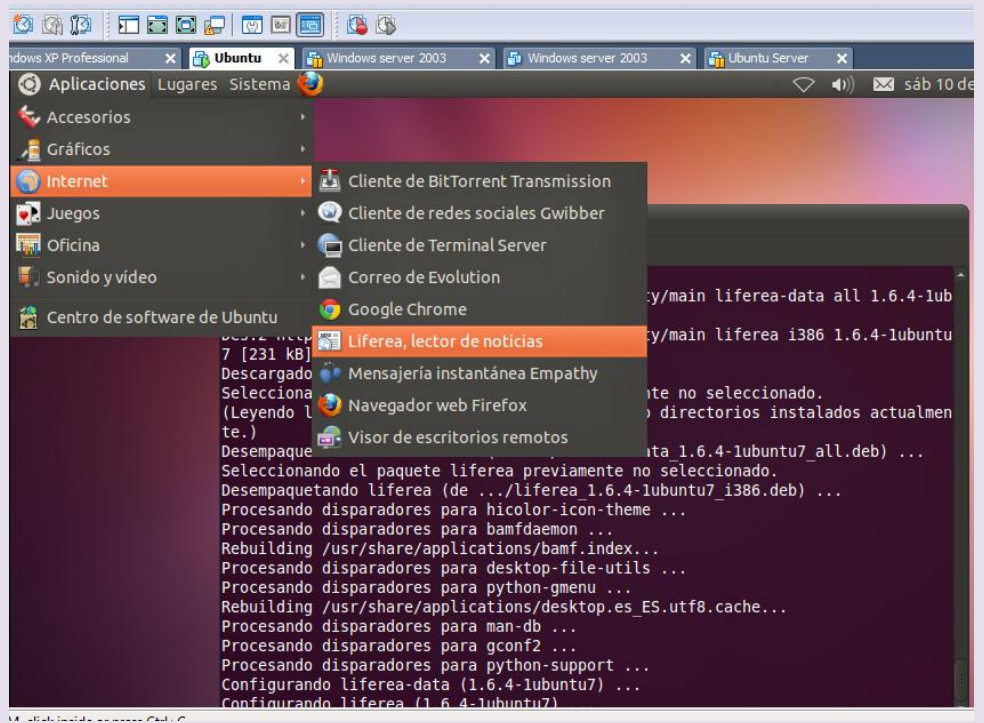

### Podemos ver las listas de suscripción

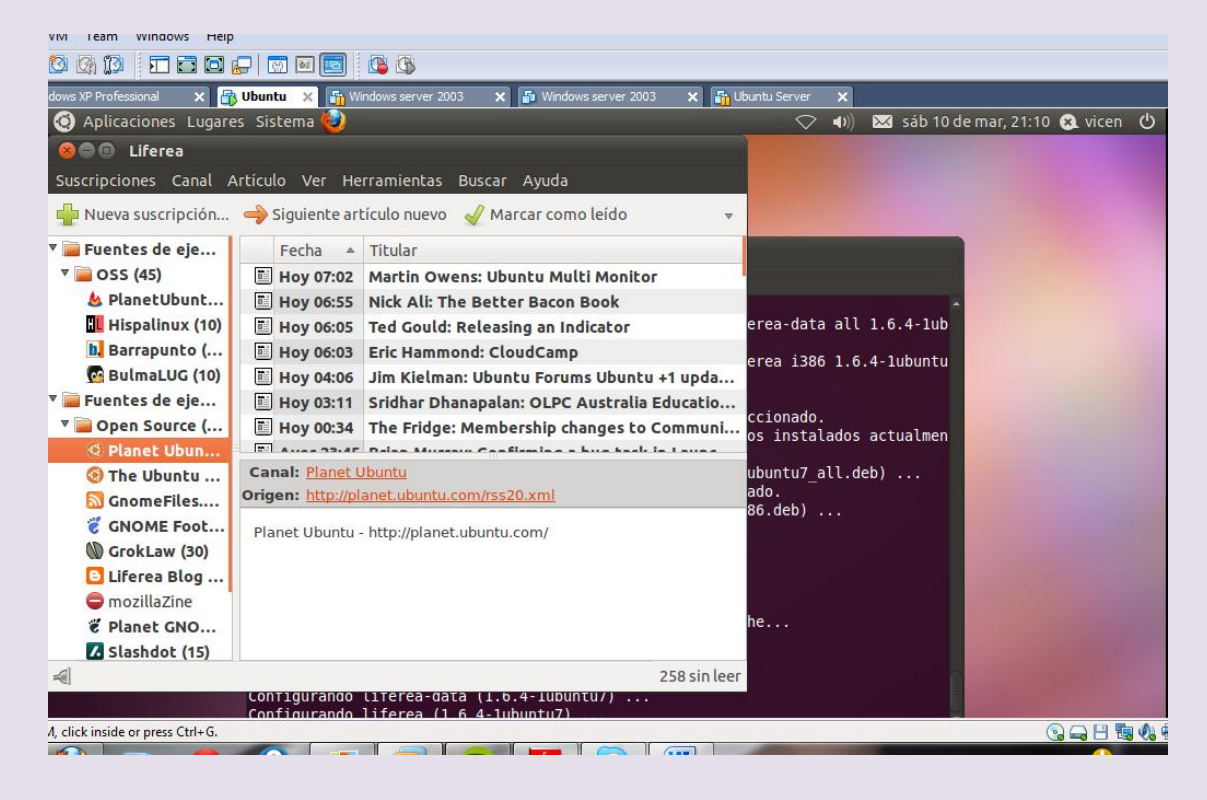

### 2º ASIR UD9-SRI

# Si hacemos clic en alguna de las noticias la podemos ver en el navegador

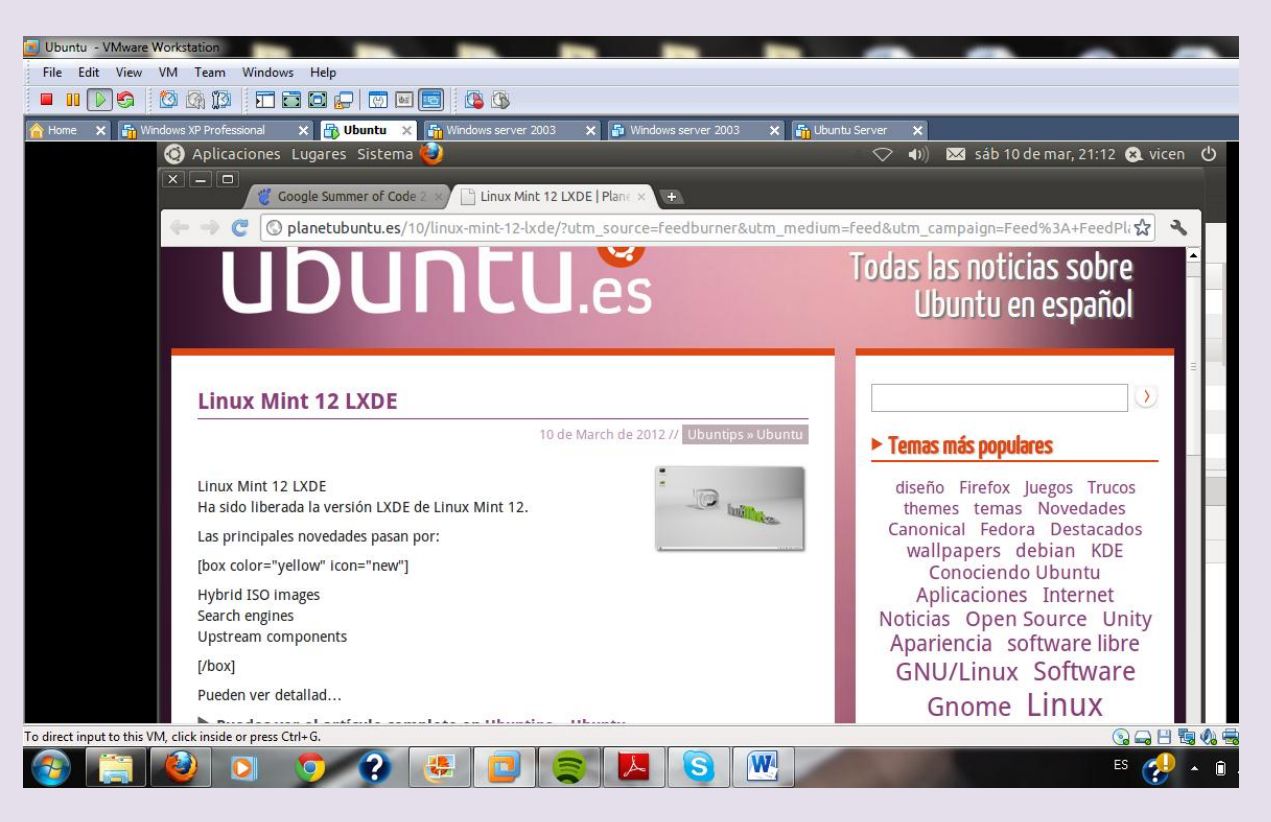